## Merlin 19/20 Vanjski alat

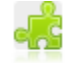

Aktivnost Vanjski alat omogućava korisnicima interakciju s LTI (Learning Tool Interoperability) usklađenim resursima i aktivnostima na drugim Web sjedištima. Na primjer, Vanjski alat može studentima omogućiti pristup novoj vrsti aktivnosti ili materijalima za učenje.

Za dodavanje novoga vanjskog alata potrebno je odabrati:

Dodaj aktivnost ili resurs → Vanjski alat.

Nastavnik može sam izraditi vanjski alat ili koristiti alat kojeg je već izradio administrator Web sjedišta.

Prilikom dodavanja aktivnosti Vanjski alat, uz naziv aktivnosti potrebno je popuniti i sljedeća polja:

- **· URL za pokretanje** označava web adresu vanjskog alata
- Korisnički ključ daje pružatelj alata i koristi se za jedinstveno prepoznavanje Moodle sjedišta s kojeg će korisnici pokretati alat.
- Dijeljena tajna riječ lozinka koju daje pružatelj alata, a kojom korisnik autentificira pristup alatu.

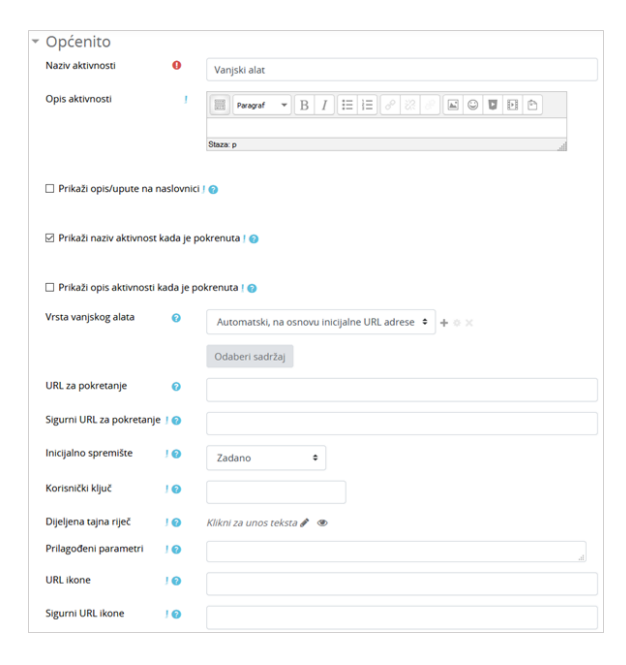

Postavke aktivnosti Vanjski alat

U postavkama aktivnosti Vanjski alat moguće je postaviti da se ime ili adresa e-pošte korisnika podijele s pružateljem alata te se na taj način od pružatelja alata mogu dobiti ostvareni bodovi korisnika koji se zatim mogu upisati u modul Ocjene.

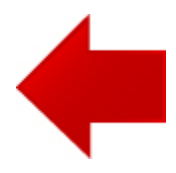

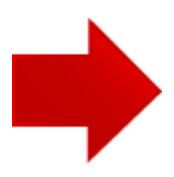